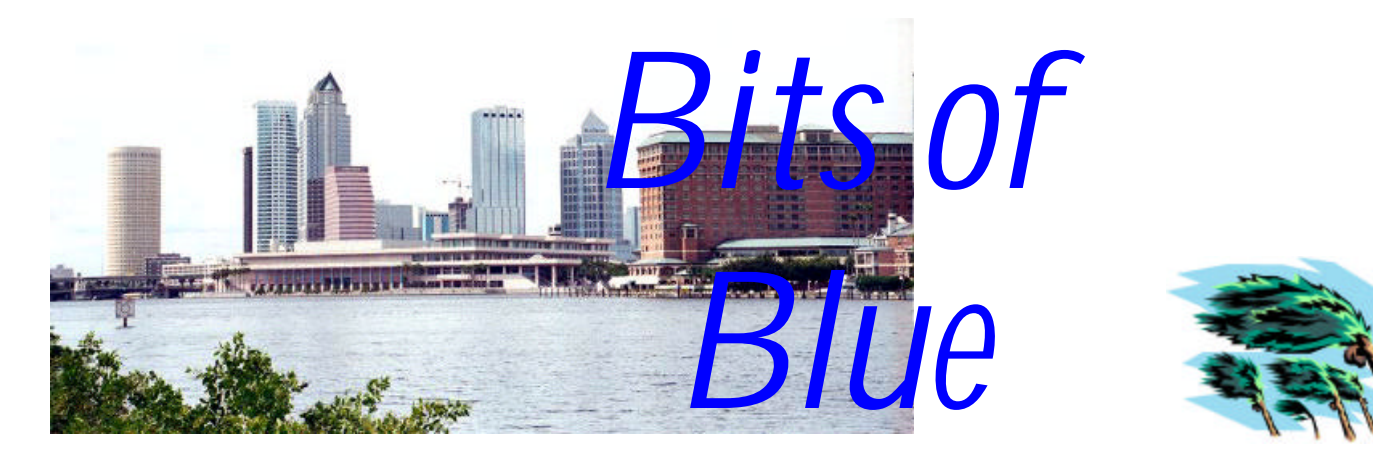

A Monthly Publication of the Tampa PC Users Group, Inc.

**September in Tampa**

Vol. 17 No. 9 September 2004

# **Meeting**

## **Internet Scams**

**Wednesday, September 8, 2004 6:30 PM Art Pepin Hospitality Room Pepin Distributing Co. 6401 N 54th St Tampa, Florida**

### **INSIDE THIS ISSUE**

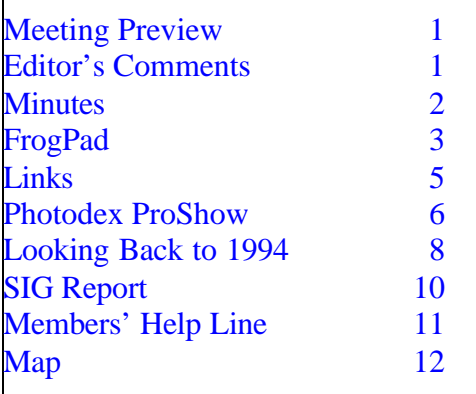

**Meeting Preview:** Detecting and defeating internet scam artists is this month's topic, presented by Laura Royal, a financial criminal investigator with the State of Florida. We will also have the usual half-hour Windows SIG.

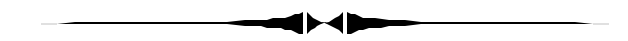

# **Editor's Comments**

*By William LaMartin, Editor, Tampa PC Users Group* lamartin@tampabay.rr.com

**Hurricanes and Computers** Without a change from the predicted course for Hurricane Charley, it is not clear that I would now be typing this column at my computer in a room under a giant oak limb in a house about 600 feet from the Bay in Tampa. First, it is not clear that the room would still be of use after what I saw oak trees did to homes in Hardee and DeSoto Counties south of here. Second, even if my room had been spared, I am not sure we would have electricity, phone service or cable service yet. There are so many more houses in the Tampa Bay area than in the area hit by the storm, and in my part of Tampa, at least, we have almost total tree cover. The power lines would not have stood a chance. I can see it taking

*(Comments……….Continued on page 2)*

#### \* \* OFFICERS \* \*

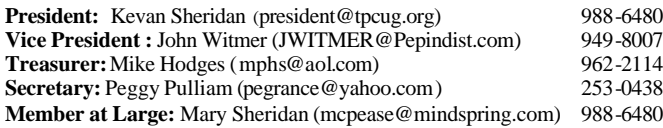

#### APPOINTED ( Volunteers)

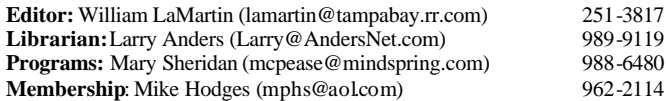

#### **Home Page** http://www.tpcug.org

Bits of Blue is published by the Tampa PC Users Group, Inc., a State of Florida registered non-profit corporation, to provide educational information about personal computer systems to its members. Our mailing address is P. O. Box 3492, Tampa, FL 33601-3492.

However, for business concerning this newsletter, Bits of Blue, please contact the Editor, William LaMartin, at 821 S. Boulevard, Tampa, FL 33606- 2904; 813-251-3817; lamartin@tampabay.rr.com.

Technical information found in this publication is not necessarily compatible with your hardware and software; plus other errors or misprints could occur from time to time. Therefore, the use of programs, commands, functions or anything of a technical nature appearing in this publication will be at your own risk.

Contributors are asked to submit articles as an ASCII, Microsoft Write, Microsoft Word, or Word Perfect file to the editor at 821 South Blvd., Tampa, Florida 33606-2904 or to lamartin@tampabay.rr.com.

Permission to reproduce portions which are not specifically copyrighted is given to other computer users groups for nonprofit use. Reprints must be unaltered; proper credit given to the author and publication; and a copy of the publication must be sent to the attention of the Bits of Blue Editor at the club address. All other reproduction is prohibited without the specific written permission of the original author.

The use of trademarked and copyrighted names herein is not intended to infringe upon the owner's rights but rather to identify the products for the enlightenment of our users.

Commercial advertisements will be accepted. For rate information please contact the Editor by one of the above listed methods.

All advertisements must be prepaid by check payable to TPCUG, be in camera ready format (actual size, black ink on white paper), and be submitted on or before the 20th of the month preceding the month of publication. Commercial advertising is usually limited to 25% of the total space of an issue. The Editor reserves the right to hold ads if the total space for ads exceeds this limit or if they are not received on time.

Members may insert non-commercial ads at no charge with the following limitations: no more than 4 ads per member per year; no more than 40 words (240 bytes including spaces); must be camera ready copy or an ASCII file on diskette or as an attachment to an email message to the Editor. Those wishing to place ads are to contact the Editor, William LaMartin, at (813) 251-3817 for space availability and for further information.

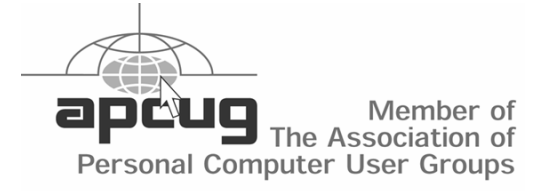

#### **Minutes of the August Meeting**

*By William LaMartin, Editor, Tampa PC Users Group* lamartin@tampabay.rr.com

Since our secretary was traveling and we can not figure who was responsible for taking notes in her place, here is an abbreviated description of what happened at our last meeting.

The meeting began with the usual Windows computer discussion.

Bob LaFave then did a presentation on the Intel Digital Home Experience. Bob has summarized the main points of the presentation in the following paragraph. Thanks, Bob, for the presentation and synopsis.

Integration of consumer electronics with the current home PC's into today's home. Using wired and wireless networks, it is now available to use your computer as a media center. You can access audio digital music, a TV tuner, digital videos stored on the PC throughout the network to enhance your home. How Intel's CPU's with Hyper-Threading technology allows for multi-users to enjoy different media types at the same time throughout the home.  $\blacklozenge$ 

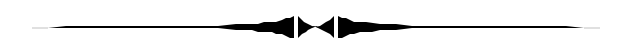

more than just a couple of weeks to get power back to everyone. *(Comments……….Continued from page 1)*

So what does all this hurricane stuff have to do with computers? Well, if you don't plan ahead you may not have any computers or any of your data after a storm. And even if your computer survives the storm, you most likely won't have any electricity to power it. Even if, as I, you have an electrical generator to provide temporary power, you most likely won't have a phone line or cable connection that

# **FrogPad One-Handed Keyboard**

#### *By Merle Nicholson, Tampa PC Users Group* merle@merlenicholson.com

Quoting from the FrogPad website, "FrogPad™ is a one-handed keyboard to be used with USB Keyboard compatible PDA's, Pocket PCs, Tablet and Wearable PC's, and other mobile applications".

To be honest, I didn't read that statement when I bought mine for my desktop machine. They're promoting the Bluetooth model with that statement, and I purchased the original "Ion" USB model (\$150), not the Bluetooth model. I suspect the Ion USB model is being discontinued now that the Bluetooth model is available. There are still some USB models available, along with free shipping as of this writing, 8/19/04. There are Apple FrogPads and also left-handed versions of each model. The Bluetooth models are \$175, plus the cost of a USB Bluetooth transceiver if you don't have one for an additional \$35.

Alternative keyboards have always been around. There are a dozen or more available right now. The more interesting are the "chording" keyboards some of which resemble game controllers for either one or two hands. If you're interested, a Google search for "alternative keyboards" will turn up plenty.

So why buy an alternative keyboard? There are several reasons that you may want to try one. First and foremost is the very real possibility that you can – with practice – type faster. After all, there's nothing sacred about the QWERTY layout. By that I mean that the keyboard you're using was not designed for the purpose that you actually require. It has been enlarged (more keys), but not actually redesigned except once since 1873. And that change simply rearranged the keys from an alphabetical format to QWERTY, being designed to eliminate key jamming of all-mechanical typewriters. Alphabetical format would probably be better.

So you may ask, why don't they just study the problem a bit, and then design a good one? Well the answer is, they have, many, many times, and hardly anyone notices. Technical excellence rarely wins out over momentum and marketing. If it did, we'd all be using Apples, Ataris or Commodores. Remember that the IBM computer of 1984 was no great shakes. If speed and typing efficiency means anything, at the least, we'd be using the proven Dvorak keyboard arrangement, available at no cost to everyone!

One concern that I've always heard is that time spent on a different keyboard may detract from or harm one's skill on a conventional keyboard. My own experience tells me that it's completely unfounded. I used a different keyboard (for APL programming) for twenty years, and switched back and forth many times daily with no problems. The human brain is a remarkable thing and fully capable of learning two (and more) keyboards.

Back to the FrogPad, reasons you may want this particular alternative keyboard are: small size, a really well-thought-out layout, and a comfortable hand position. It's small, fully functional and easy to learn. The Bluetooth model offers even more possibilities, with portability and, in time, a wide variety of devices.

This device measures 5-5/8 by 3-7/8 inches and about ½ inch thick. It needs no software. On XP and Win 98SE, it installs automatically and instantly, just as you'd expect of any keyboard. I was able to try it out on Win 98SE since my personal computer dual-boots between XP Home and 98SE.

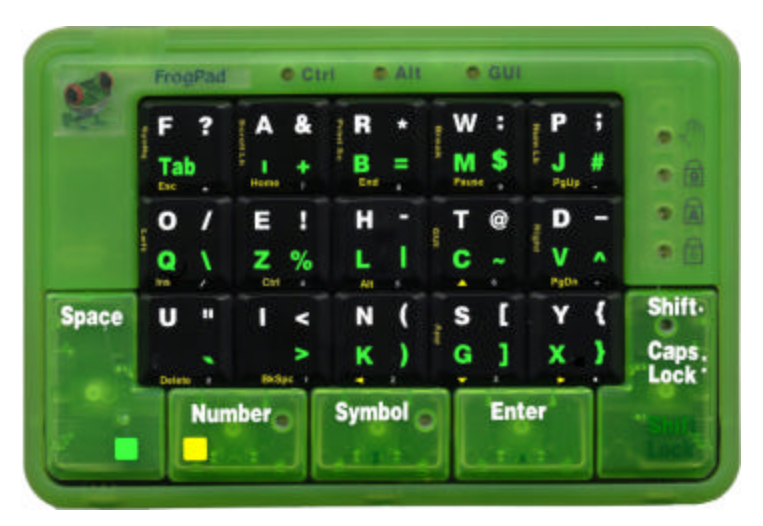

As you can see in the pictures, the pad is quite small. After an hour or so of using it, I put my regular key- *(FrogPad……….Continued on page 4)*

#### *(FrogPad……….Continued from page 3)*

board aside and haven't used it since. This is because I found myself tempted to revert back to the regular keyboard in times of frustration and because I wanted to keep myself on track to learn the FrogPad as fast as possible.

I find the positioning of the pad very comfortable. I've angled it about 20 degrees and placed a terry cloth under the heel of my hand. It's far more comfortable than with the old keyboard. I'll buy a gel hand rest next time I'm at the computer store.

This FrogPad is frog green, with white, yellow and green lettering. See our website, http://www.tpcug.org, for the web version of this article; it has color pictures. Other FrogPads are white. Check out the FrogPad website, http://www.frogpad.com.

The pad has ten lights on it to tell you the status of the functions. There are fifteen letter keys plus Space and Enter for characters. The remaining eleven letters are keyed by using the Space key in conjunction with one of the fifteen. With the Number, Symbol, and Shift keys, that makes twenty keys in all. It amazed me how little time it took to learn the position of all the letter keys and a good number of the most-used other characters like Tab, Comma and Period. They are wellthought-out to minimize keystrokes. Other symbols and actions are more difficult, and I'll talk about that later.

Obviously, each key has multiple functions. Just looking at one key alone, the W near the top right, it types: w, m, W, M, a colon, a dollar sign, a 9, F9, pause and Break. That's ten functions.

You position your three center fingers in the center of the pad, on the E, H and T keys. The thumb rests on the space key, and the pinky rests on the Y key. The pinky is used on the Y, Enter, and the Shift. The index finger covers the left six keys. The thumb is used on the Number key as well as the Space. The Period is typed with Space+Enter, and Comma with Space+Symbol. The other important keys are Delete (Number+U) and Backspace (Number+I).

All this is surprisingly easy to learn. It's much more natural than a standard keyboard. And I haven't been tempted to abandon it at all.

To describe one of the various modes, the Number key is pressed to switch into number mode. This converts the fifteen keys into a number pad and also to Function keys if used in conjunction with the Space key. The Number key is pressed again to switch out of number mode. The operation of the Symbol key is the same. That will get access to the two symbols on the right side of each key. In the case of the W key, that's the colon and dollar sign.

The Number and the Symbol keys interact so that one switches the other off. And the Symbol key remembers if it turned the Number key off and turns it back on if Symbol is turned back off. The Shift function is most interesting. Pressing and releasing the Shift key will capitalize just the next letter key you type. To enter

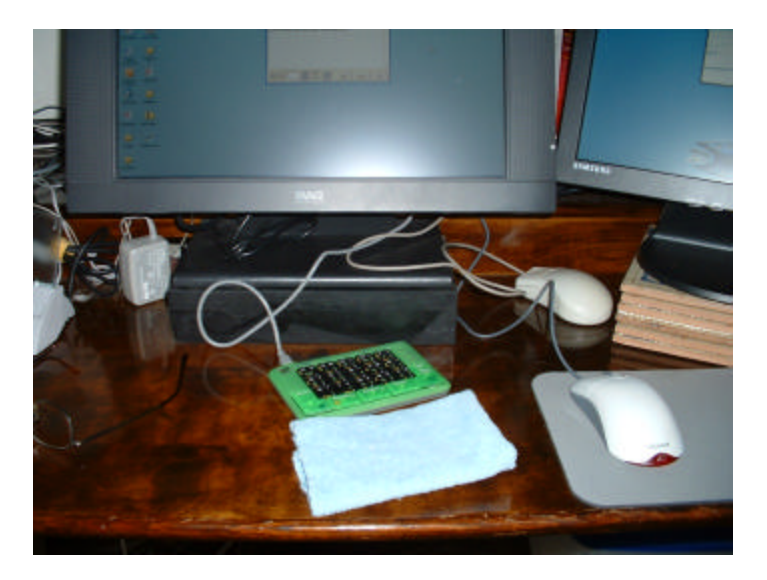

Caps Lock, press the Shift key twice.

The company assures us that all keyboard functions are represented on the FrogPad, so I'll admit here that I haven't learned some. I'm not having any problems typing this article because at least my head knows where every key is, even if my fingers do not. I'm not fast yet, because I'm still "thinking" my fingers into the positions for many of the keys. My top speed is just 23 wpm on a standard keyboard, and I'll be happy to match or exceed that on the FrogPad. It's coming along, and I'm practicing some each day using a program I wrote that presents the most-used 1000 words in the English language.

But I'm a habitual programmer, and the keyboard requirements for programming are much different. I do a

#### *(FrogPad……….Continued from page 4)*

lot of selecting of text using Shift+arrow keys, then Ctrl+C, Ctrl+V or Ctrl+X. In other words, Select, Copy, Cut, move the cursor and Paste, without using the mouse. Here the FrogPad doesn't shine, at least for me. To use a Ctrl+ function, you press Number+E to enter Ctrl mode, select Space+T (that's a C), then press Number+E again to take it out of Ctrl mode, move to a new location, back into Ctrl mode, select Space+D (that's a V), then press Number+E again to take it out of Ctrl mode again. It doesn't seem worth it, and isn't.

A similar problem exists for entering symbols. You do a lot of entering of parentheses and brackets and double-quotes when you program, and to do that takes a minimum of three key presses each. I think that the Symbol key should work like the Shift key and pop out of Symbol mode with one other key press.

Now to be realistic, programming isn't about typing quickly. My guess is that I type maybe five or six wpm when programming. Programming is 95% research, testing and thinking. So I believe that my productivity will not suffer much. And I consider it a challenge to my ingenuity to find solutions. For instance, I can adopt the use of the mouse more for cutting and pasting. Also, I find that the keyboard arrow keys, Tab, Home and End keys are, if anything, quicker, because the FrogPad requires less hand movement. On a conventional keyboard, your hand must leave the home row to use many, many keys; on the FrogPad you

*(FrogPad……….Continued on page 10)*

# **Internet Picture of the Month**

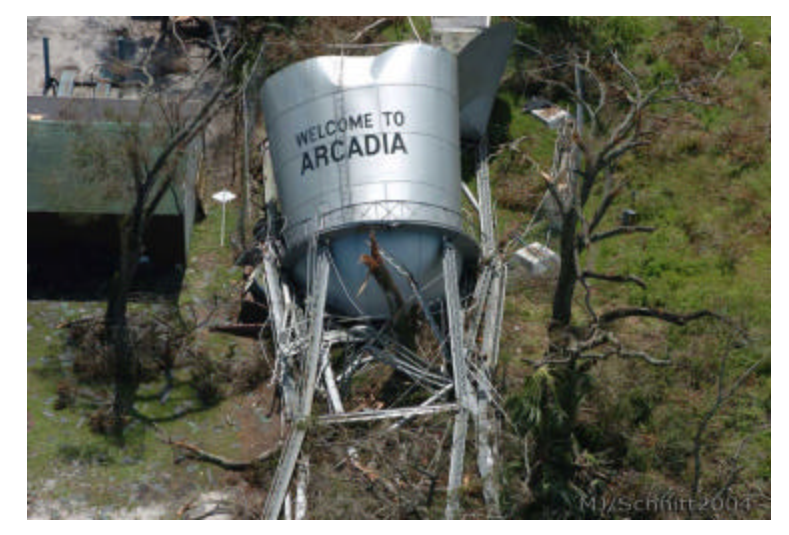

## **Toppled Arcadia, FL Water Tank**

Hurricane Charley did a lot of damage in Florida. The photo above is of a water tank felled in the storm. Much of Arcadia may be without water for some time.

The photo is from http://www.schnittshow.com, where there is a collection of aerial photos at http:// www.schnittshow.com/hurricanecharley2004.html. Go there and get your fill of destroyed house trailers.

#### **September's Interesting World Wide Web Locations**

Tampa PC Users Group (That's us) http://www.tpcug.org/ Naples Daily News http://www.naplesnews.com/ The History of Computing http://www.thocp.net/ AnyWho Online Directory http://www.anywho.com/ Butterfly Site http://www.thebutterflysite.com/

Fox News Hurricane photos http://www.schnittshow.com/hurricanecharley2004.html Flood Zone Map (Zoom to 400%) http://www2.sptimes.com/pdfs/hurricanemaps/2004/hurr-map-hill.pdf

**Some of these links will join the many already on the Links page at our web site, where you need only click on the name.**

# **PHOTODEX ProShow Gold**

## *By Larry Anders, Librarian, Tampa PC Users Group* Larry@AndersNet.com

I've written a couple of reviews in the past about programs that will take your digital images, either taken with a digital camera, scanned or borrowed from the Internet, and do something special with the images. And those software packages were good, or I wouldn't have written about them to begin with. But I've found one that is better, and quite impressive at that.

ProShow Gold is a program with nine modules to let you create professional-looking slide shows to share with your friends, use for business, or just for fun, I guess. It's as easy as just selecting your images, drag and drop them onto a show window, add sound in the form of music or a digitally recorded track of commentary and choose from over 280 nicely-done transition effects between slides. You can even mix in a video with the still images.

I just used the phrase "still images", but with ProShow Gold your images are anything but still. Next time you watch a television ad notice that you hardly ever see just a still image used in a professional commercial. ProShow Gold gives you this ability to add motion effects, such as panning, rotating and zooming [also known as Ken Burns effects, referencing a documentary filmmaker who popularized these effects]. You can make subtle little changes in the image, or call dramatic attention to a portion or spot on the image, and it only takes a few seconds for each shot, or, if you have several images, just let ProShow Gold randomly select your motion effects [and transitions] for you.

Once you've chosen the images, transitions, sounds and motion effects you can create a show title screen with menus if you have more than one slide show. If you're not into math and calculating the time needed for each slide to match your music, then let ProShow Gold sync the soundtrack by automatically setting both the transition times and slide display times. After you've decided how the slide show is going to look and sound, then you have to decide how to share it. As I mentioned earlier, there are nine ways to share slide shows and they are:

- Create a DVD to play on any DVD player
- Create a video CD that will play on most of the newer DVD players
- Create an Mpeg1 or Mpeg2 video file
- Share the slide show online by uploading it to the Photodex website
- Upload the slide show to your own website-- ProShow Gold creates all the code you need
- Create an executable self-contained slide show that can be played on any Windows computer without any other special software
- Send that executable by email
- Create auto run CDs that will start automatically by placing the CD into a Windows computer
- Create Windows screensaver files [.scr]

There are several settings for each of the above listed slide show outputs. Suffice to say, there are plenty of choices. There are two programs to choose from, and both are free for the downloading: ProShow and ProShow Gold. Below is the difference between the two.

*(Photodex……….Continued on page 9)*

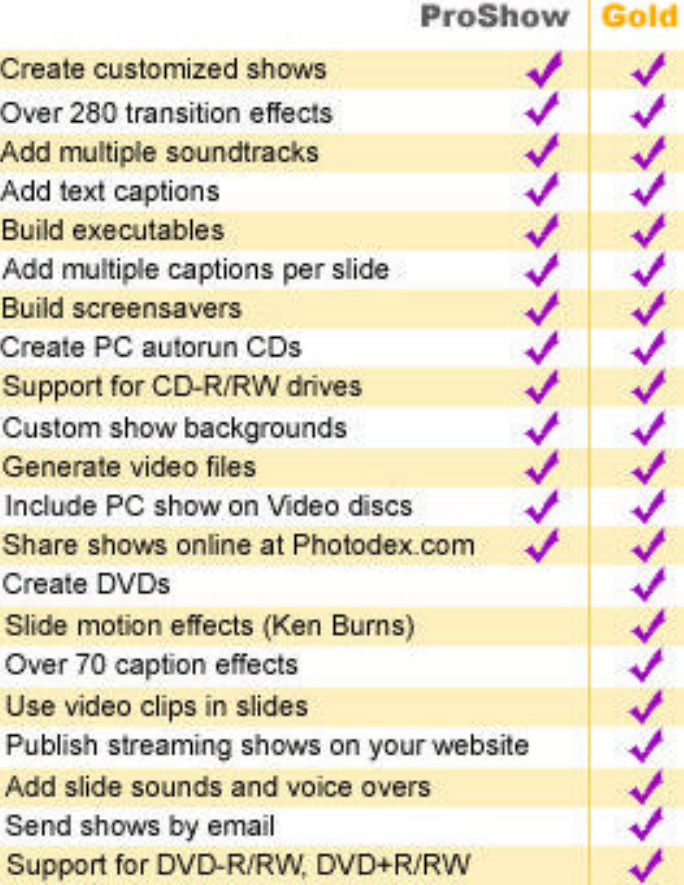

works so as to go on the Internet. Of course, if you don't have a home left, what happened to your computer and data may not be of great consequence to you. That notwithstanding, let me relate what I did to prepare as the storm bore down on Tampa.

Omitting what we did to secure our home in general, here is what I did as regarding my computers. First, I backed up to CD all my data files and photos files that I had not already backed up. I keep fairly up-todate on backups, so that was not a very big chore. If I had had to start from scratch, it would have been a very big problem, since the photos alone comprise over 50 GB. Then I made backups of the websites I manage and all of my programming files for Visual Basic, Delphi and Visual Studio. Other data that needed backing up were for programs like Quicken, Family Tree Maker, Access, Word, Excel-all the usual suspects.

Once I had my backup data on CDs or DVDs, I put them in a different place from where the computers reside. Of course, it would have been better to store them off site. And for a small amount of data, if desired, I could have uploaded it to some of the many servers for websites I have access to. All of those servers are outside Florida.

The final thing for me to do as regards computer preparation for the storm was to get the two computers and their associated printers and scanners in the first floor room under the giant oak limb moved to another location in the house. I decided to wait until a couple hours before landfall to do this, since there was always the possibility that the hurricane would choose other victims. And it did. Our good luck in Tampa was other Floridians' bad luck.

**Moving Data to a New Computer** I assisted a relative recently in purchasing a new Compaq desktop computer. It is a beauty with Windows XP Professional, one GB RAM, 250 GB hard drive, 3.2 MHz Intel Hyper Threaded processor and a 17" flat panel display. Much more computer than she really needs, but she keeps computers for a long time, and who knows what she will need six years from now. Be-

*(Comments……….Continued from page 2)* sides, it is the computer I would have ordered for myself.

> Knowing that she would want to get all her data, email messages and other such things copied from the old to the new, I decided the best thing to do was buy a wireless router for her, and I found a real good buy on a Netgear WGR614 54 Mbps at CompUSA. The plan was to connect the new and old desktop computers to the router with cables and transfer her data over the network connection. Of course, that could just as well be done with a crossover cable or with a cheaper, non-wireless router. Ah, but the wireless router would also allow me to connect to the network with my notebook computer when I visited. That way I could tap into her broadband connection, and we could easily exchange the occasional file we sometimes share. Finally, with all the rebates, the wireless router was as cheap as a regular router.

> With the old computer now connected to the router and configured to share its files, I tested the file sharing with my laptop computer and left her printed instructions on how to set up her new compute when it arrived. I would help her with the new printer and retrieving any files she couldn't find when I next returned.

> By the way, the old computer used Windows 98, so I simply shared the C drive and made it password protected. I also enabled WEP on the router so that a casual passerby would not be able to enter her wireless network.

> On my second trip over, I set up the new computer to be on the same workgroup as the old computer and then "View Workgroup Computers" from the new computer to find the old computer, put in the password and had access to all its files. We copied all her photos, Word documents, Excel documents, and miscellaneous things like Family Tree Maker files.

> To get all her email messages, I mapped a network drive on the new computer to the C drive on the old computer and then from Outlook Express on the new computer imported all the old messages from their

#### **Looking Back to 1994**

Secretary's Report MINUTES OF 8/10/94 MEETING and PERSONAL COMMENTS *By: Jim Clark, Tampa PC Users Group, Inc.* 

Another very good meeting, but the very wet weather played havoc with attendance — which was down to less than half the norm. Too bad, too, because Prodigy gave a good thumbnail of their service and the Tampa Tribune gave a rundown on the new Tampa Bay Online service they were to kickoff the next day.

#### USER GROUP NEWS

ADOPTBBS: Harvey elaborated on a brief article in the August Bits Of Blue newsletter about the kickoff of our Adopt The BBS fund-raising drive. In essence, our BBS has limited capacity which needs to be expanded and improved. A recent membership survey outlined member priorities for the BBS — more files and add a second phone line, which also entails another high-speed modem. A number of actions have been taken to cut costs and generate more revenues. These have all been helpful, but as yet have done little more than offset increasing costs, such as the rental fees we now have to pay for our general meetings. Our treasury simply doesn't have the funds to accomplish the needed improvements to the BBS. Hence, the Board of Directors elected to raise the needed finds from membership donations. Adopt The BBS is to run through the close of the September meeting. If you want the BBS to be improved and are willing to help with that effort, please send in your check to the TPCUG marked for ADOPTBBS, or bring it to the September meeting. Join those of us who want our group to continue to get better.

#### INDUSTRY NEWS

IBM Dropping Amber Line: IBM has announced that it is stopping production of its Amber line laptop computers. Full support for these computers will continue, however.

ACCESS 2.0 Problem: Industry news reports that Access 2.0 is giving some users problems with losing data. Those affected are users operating Windows for WorkGroups 3.1 and using SCSI drivers, and then only when accessing the SCSI heavily. While the info is not clear, it would appear that the problem exists only when the SCSI is on a personal machine as opposed to in a network situation. Work is in progress to solve the problem.

Intel Dropping Some Modem Lines: Intel is apparently contracting its modem production and has announced it is dropping some of its less profitable modem lines; it would appear competition and continuing cost-cutting pressures have prompted the move. I do not have details to publish here, so if you are thinking about an Intel modem, you might want to check to see if the one in which you have an interest is one of the lines being discontinued.

Windows 4.0: Word in the industry is that Microsoft will be delaying release of Chicago/Windows 4.0 until the 2nd quarter of 1995*.* Meanwhile, IBM's work on its OS/2 Personal is nearing completion — IBM will review this new competitor before our group at our September meeting.

PRESENTATION — Prodigy & Tampa Bay Online

Prodigy: Peter Drummond, Retail Sales & Marketing for Prodigy, was on hand to give a brief rundown of Prodigy for those not already subscribing to that online service. He outlined how Prodigy had now grown to become the largest online service in the country, with the most subscribers. Among the many statistics provided, there are bulletin boards for just about every area of interest you might think of, and, collectively, they handle some 100,000 notes each day. Pete's principal purpose was to introduce Prodigy as a means to get to the new service that is coming online on Prodigy—Tampa Bay Online (TBOL). As a Prodigy user, however, I can tell you that there is a wealth of information available to subscribers in just about any area of interest. It has a Windows-like environment (graphical interface) in both its DOS and Windows versions of the software, and in spite of the breadth of areas covered by the service — from news & weather; to business & financial news and investing online; to banking online; to airline info & online reservation/ticketing; to many, many bulletin boards; to games; and on and on — navigation within Prodigy is fairly easy.

In contrast to the other online services, Prodigy offers multiple levels of subscriptions. However, over 90% percent of the subscribers chose the Value membership. This \$14.95/ month subscription gives access to over 90% of Prodigy features without further access or time charges. Less costly subscriptions are available, down to as little as \$2/month. This allows subscribers to purchase the service most suitable for their needs. They also offer a free trial membership that allows one to try out the service without cost. You might want to take advantage of that offer.

Tampa Bay Online (TBOL): The bulk of our presentation time was devoted to hearing about this new service for the *(1994……….Continued on page 9)*

#### *(Comments………Continued from page 8)*

Tampa Bay Area. Nanette Holland, TBOL News Editor, and Allan Gengler, TBOL Bulletin Board & Information Editor, were on hand to introduce this new service to our members. And they did an excellent job of doing just that. It appears to be an outstanding service. It will provide online all of the goodies contained in the Tribune, except for the national/world news that the Prodigy service already covers, plus other items of interest to Floridians that are not included in the Tribune. Among the latter are computer news and information, including product reviews by our own members; community profiles; beach guides; weather updated periodically, including current radar views; hurricane information and historical data; lottery info; articles prepared for but not published in the Tribune; info on public parks in Florida; and on and on. Another very big plus for TBOL is that it, too, has bulletin boards for notes and messages on just about any subject between TBOL and subscribers, and between subscribers.

Also with a graphical interface, TBOL's opening screen offers 4 or 5 "highlight" items, plus access buttons for each of the following categories: News/Opinion; Sports; Business; Bay Life; Entertainment; The Florida Key; Bay Talk; and Classified. Yes, all the want ads are available on line. Clicking on each of the categories leads you to a similar screen for the contents of that category. Much like the Tribune, it includes items of interest to all Floridians and local news for counties from Citrus County to the north, to De-Soto/Highland Counties to the south and Polk County to the east. Moreover, a good bit of the info available (such as lottery numbers, or recipes from previous weeks, to name but a couple) is archived so that several days or weeks of back info is available,. Most of what you see can be downloaded to printer and/or file.

I tried the service just before beginning this report and I like what I see. It is, in fact, as easy to navigate within as it appeared to be during the presentation. It is very easy to use, easier in my opinion than finding things in the Tribune itself. Moreover, the news in TBOL is available the evening before the Tribune hits the street. And it is less expensive than the newspaper, costing only \$4.95 per month, the charge being billed on your Prodigy statement. I don't mean to suggest that TBOL is a replacement for your Tribune subscription. Rather, I am trying to give you a feel for the high quality and timeliness of service that I saw. TBOL is free for the first weekend for anyone interested in trying it out. That, of course, will have long since passed by the time you read this, but I would expect that TBOL will offer some additional free weekends to acquaint those who missed the first offer. Keep your eyes open. But you don't have to wait — they have made it easy and for those enrolling now, the first month is free. Even if that is no longer available when you finally decide you would like to try TBOL, \$4.95 is not

an exorbitant cost to not wait for the "trial" periods or free months; just tinkering with TBOL for a month is worth the \$4.95.

Many thanks to Peter Drummond of Prodigy, and Nanette Holland and Allan Gengler of the Tribune for an excellent presentation of your services. You have been most helpful and we look forward to the continued progress of your respective services.

#### AND THE WINNER IS

Thanks to the generosity of Asymetrix and Computer Associates, there were a couple of very nice door prizes. Those among us to have the good fortune to win are:

Rob Davis Simply Money

Herb Atwood Multimedia Make Your Point

The meeting adjourned at about 8 PM.  $\blacklozenge$ 

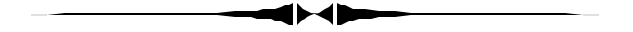

*(Comments……….Continued from page 7)*

known location on the old computer. Retrieving her address book took me a moment since it was not stored in a Windows Address Book file ending with .wab. I suspect it was in some sort of old Outlook file. I gave up looking for it and simply exported it from Outlook Express on the old computer as a comma delimited file and then copied the file to the new computer and imported it into Outlook Express there. To retrieve her Favorites folder, I simply copied its contents from the old computer into the Favorites folder on the new computer.

That's all there was to copying all the important files from an old computer to a new one. $\blacklozenge$ 

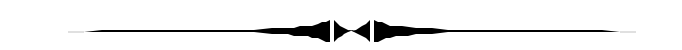

*(Photodex……….Continued from page 6)*

If you like what you try, ProShow is \$29.95 whereas ProShow Gold is \$69.95 and can be found at: http:// www.photodex.com/ . If you're into digital photography then this software needs to be added to your library. It's actually fun to watch the looks on people's faces when the see these still pictures 'moving' for the first time. This software is definitely a keeper.  $\blacklozenge$ 

# **Special Interest Groups**

#### **Microsoft Access SIG**

This SIG meets the **first Tuesday** of the month at 6:30 PM. The meeting location varies. For information contact William LaMartin at *lamartin@tampabay.rr.com,* or Merle Nicholson at *merlenic@tampabay.rr.com.*

#### **Digital Imaging SIG**

This new SIG meets the **fourth Monday** of the month at Pepin Distributors at 6:30 PM. For information contact Mary Sheridan at *mcpease@mindspring.com*.

#### **Visual Basic for Applications SIG**

This SIG meets the **third Wednesday** of the month at 6:30 PM. The meeting location varies. For information contact William LaMartin at *lamartin@tampabay.rr.com.*

#### **Windows SIG**

This SIG occupies the first 30 minutes of our monthly, regular meeting and is devoted to a general Windows and computing discussion. Kevan Sheridan moderates the discussion.

never do. And that's a NEVER.

I seem to look at the FrogPad almost not at all, whereas I'm almost always looking at a standard keyboard, not because I don't know where the keys are, but rather to constantly reposition my fingers. With the FrogPad, I always know where my fingers are because they don't move around that much.

One criticism I have is the placement of the lights. The Scroll, Caps and Num Lock lights are on the right, obscured by my hand, where the left side is completely visible on a right-hand FrogPad. And I do think that the problem of the Cut, Copy and Paste could somehow be accommodated. Please don't think the criticisms dampen my enthusiasm for the product. I certainly like the FrogPad, and when I can think of a good excuse to buy a Bluetooth model, I'll get one.

The Bluetooth version has some differences. I posted the question on the website Blog, and got this reply from Earlene Kaiser, Mgr. Business Development:

"We have added the following functions that are not available on the USB at this time: Alt and Ctrl keys are now accessible in one key stroke and are only active until you press the next desired key (i.e., Ctrl A or Alt Tab). On the USB, one must turn these functions On and Off. Similarly, the App and Command keys are also available in the same manner as above. Shift Lock is accessed by simultaneously pressing the Shift Key and the Space Key. Caps Lock is accessed by simulta-

*(FrogPad……….Continued from page 5)* neously pressing the Number Key and the Shift Key. The Number and Symbol modes must be turned On and then Off on both the Bluetooth and the USB."

> So with my concerns about the use of Ctrl addressed, the Bluetooth version probably would have been a better choice for me.

This my first long document using the FrogPad, and after almost three weeks, numerous emails, and one VB program written and then rewritten  $-I$  have a couple of observations.

One, that surprised even myself, is that I can close my eyes and accurately visualize the placement of all the letter keys, numbers and several symbols. That's far better than I can do with the QWERTY keyboard, which I've been using for almost thirty years.

Two, I almost never look at the pad, whereas, normally I'm almost always looking at a conventional keyboard to reposition my fingers. I do a lot of mistyping now on the FrogPad because I want to go faster than my brain will allow, but that's getting better.

And Three, I find myself a little disoriented each first use of each day. I've found that a few minutes repetitious practice overcomes this.

The FrogPad website is a good resource. There are two blogs--one FrogChat and one Technical blog--where a couple of company officers are active and are inter-

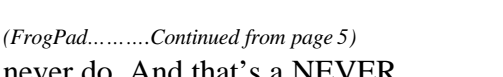

# Friends of the User Group

*We acknowledge the following for their support*

Marshall & Stevens Pepin Distributing Co.

*And these software and hardware vendors for their demonstrations and review software and contributions of evaluation software to our group*

Adobe Systems Borland CompUSA Corel Systems Intuit

WordPerfect WP

Microsoft Office Depot PowerQuest RDI, Inc. Symantec

**RENEWING YOUR MEMBERSHIP?** WE CERTAINLY HOPE YOU WILL

 MAIL YOUR CHECK AND ANY ADDRESS OR NAME CHANGES TO:

> TAMPA PC USERS GROUP PO BOX 3492 TAMPA, FL 33601-3492

\$25 Individual \$35 Family  $$60$  Corporate = 3 employees  $+ $20$  each add'l employee

**Go to our web site http://www.tpcug.org and click on the Join link to fill in an online membership application**

**Check the address label for your renewal month**

### **MEMBERS' HELP LINE**

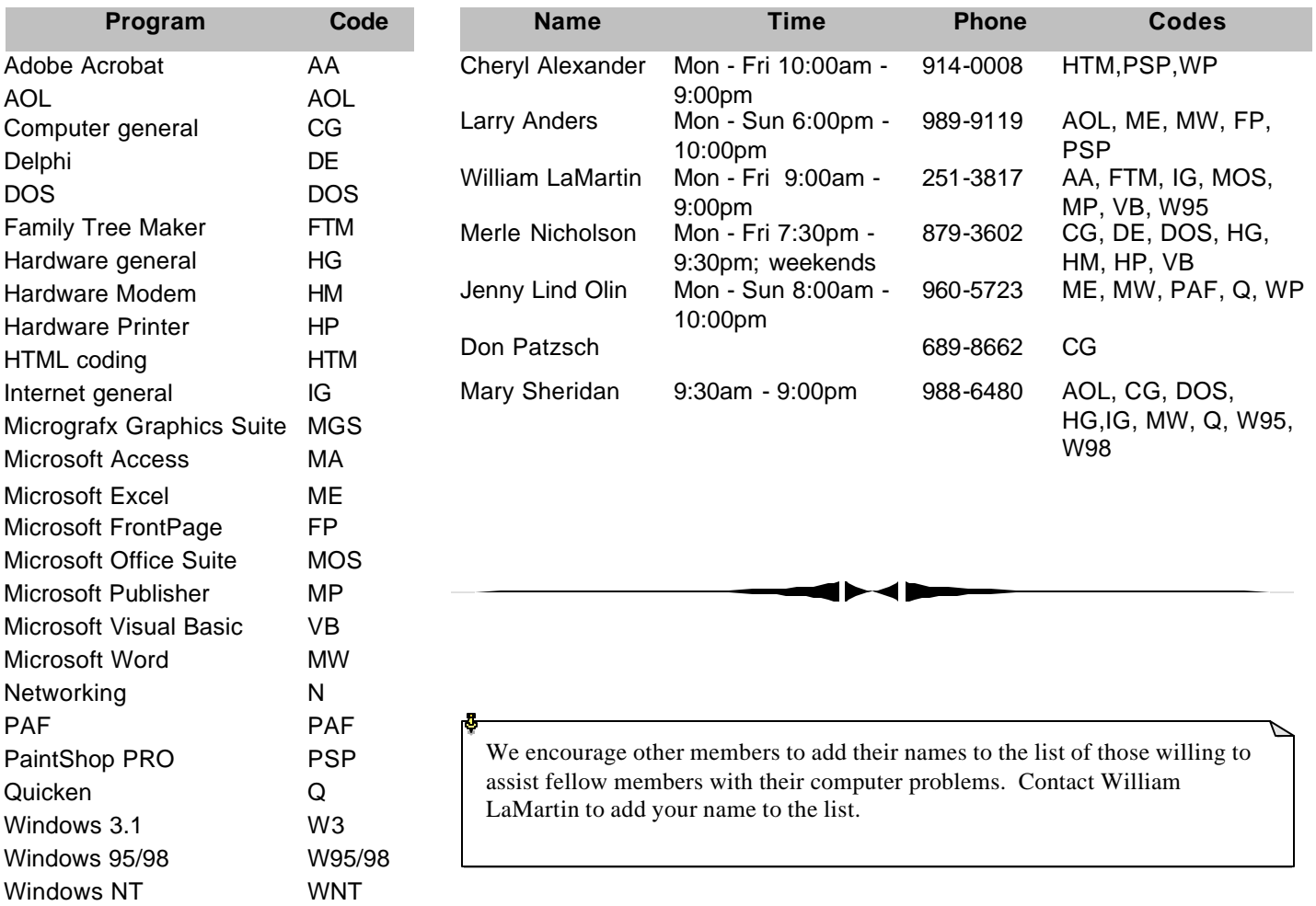

**Tampa PC Users Group, Inc.** P. O. Box 3492 Tampa, FL 33601-3492

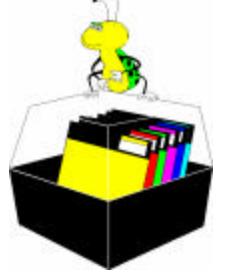

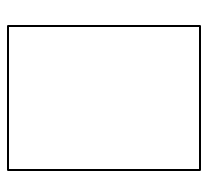

**First Class Mail**

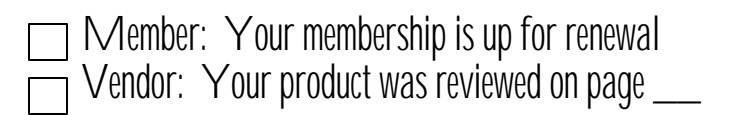

*(FrogPad……….Continued from page 10)*

ested in servicing any questions. The blogs do suffer some from a couple of frequent participants with too much time on their hands. The poetry is interesting, but doesn't belong on technical or product blogs.

Available at Amazon.com and at http://www.frogpad.com, \$150-\$175.

#### **Technical Stuff:**

I found that I had to enable "USB Legacy Support" in BIOS for the first time. This wasn't because of Windows - or the FrogPad for that matter - but because of the Dual-boot menu that Win XP puts up. The FrogPad wasn't operative during that time, and presumably any USB keyboard wouldn't be either. The change to BIOS fixed that up and was quickly accomplished. The FrogPad works during POST on my motherboard, and in BIOS, but I have a fairly new PC. If your PC has USB as an add-on card, you may need to keep a standard keyboard handy or even plugged in. Having two keyboards plugged in, one being USB, at the same time is no problem. Keep in mind also that Win 98SE was the first Win OS to have good USB support.  $\blacklozenge$ 

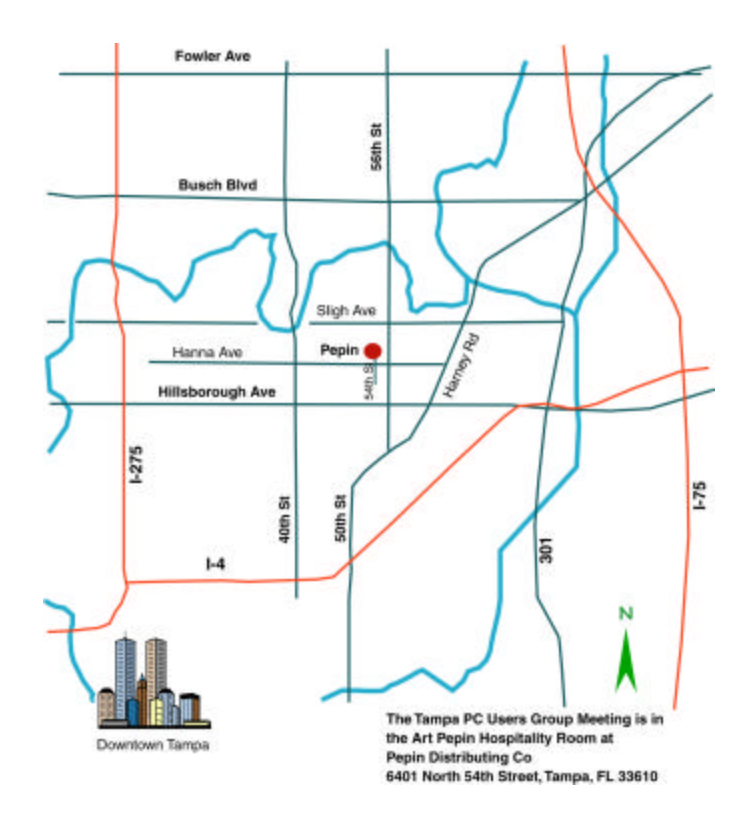